# **SONY.**

# ネットワークカメラ

# Edge Storage マニュアル

~SD / microSD で映像録画、再生~

 $\overleftrightarrow{\text{if}}$  このマニュアルは Firmware が Ver1.9.2 のカメラを対象としています。 Edge Storage 機能 (SD / microSD で映像録画、再生) をお使いになる 場合は、まず Firmware を Ver1.9.2 以上にアップデートしてください。

- 1. Edge Strage 機能について
	- 1-1. Edge Storage 機能とは
	- 1-2. Edge Storage 機能を使用する上での注意点
	- 1-3. 使用可能なメモリーカード
- 2. Edge Storage 機能使用時の推奨設定
- 3. Edge Storage 機能の使い方
	- 3-1. メモリーカードの初期化
	- 3-2. カメラの時刻設定
	- 3-3. Edge Storage の録画設定(常時記録)
	- 3-4. Edge Storage の録画設定(人感センサー)
	- 3-5. Edge Storage の録画設定(複合条件)
- 4. 記録された動画の再生、保存、削除

#### 1-1. Edge Storage 機能とは

ネットワーク切断などのアラーム検出結果から、映像及び音声をカメラの SD / microSD メモリーカー ドスロットに装着したメモリーカードへ録画し、ライブ映像・音声と同じプロトコルを使用してストリ ーミングする機能です。

カメラへのメモリーカードの装着については、カメラに付属のインストレーションマニュアルを参照 してください。

#### 1-2. Edge Storage 機能を使用する上での注意点

- メモリーカードの挿入および交換は、カメラの電源が切れている状態で行ってください。また、 カメラの電源を切る前には必ず Edge Storage の記録を停止させてください。
- メモリーカードが入った状態でカメラの電源を切るときは、Edge Storage の記録を停止させて ください。
- メモリーカードをお使いになる前に、初期化(フォーマット)してください。
- メモリーカードに保持可能な動画の録画件数は、最大 500 です。[上書き設定]のチェックをは ずしている場合、録画件数が 500 になった時点で新規の記録は停止します。[上書き設定]のチ ェックが入っている場合、録画件数が 500 になると古い録画から上書きされます。
- 4GB 未満のメモリーカードでは、上書き設定ができません。
- 画像コーデックを H.264 の VBR (CBR オフ)設定にして記録する場合、記録する設定やシー ンにより記録データが非常に大きくなり映像や音声が途切れるときがあります。運用前にビデオ コーデック設定・環境を確認してください。
- 動画、静止画の記録中は、ビューアーのモニター画像のフレームレートや操作性が低下します。
- 実際に記録される静止画の間隔は、設定した間隔より長くなる場合があります。
- 記録データの破損等による損害は、弊社では一切の責任を負いかねます。
- メモリーカードには寿命が有ります。長期間使用されますと正常に記録できない場合が有ります ので、その場合は新しいメモリーカードに交換してください。
- メモリーカードには寿命が有り、常時記録はイベント記録よりもメモリーカードの寿命に影響を 与えますので、イベント記録での運用を推奨いたします。

#### 1-3. 使用可能なメモリーカード

Edge Storage 機能で録画する場合は、CLASS 10 で動作保証温度が 85 度以上に対応した SDHC カ ードを使用してください。この条件に対応していない SDHC カードを使用した場合、正しく記録され ない場合があります。

尚、この条件に対応したすべての SDHC カードで動作を保証するものではありません。

弊社では SanDisk 社製 Extreme シリーズの SD / microSD メモリーカードで動作確認しております。

# 2.Edge Storage 機能使用時の推奨設定

Edge Storage 機能を使用する場合、カメラのパフォーマンスが記録映像に影響しないようにビデオコーデッ クの設定などに注意する必要があります。

次の表は、カメラのパフォーマンスが記録映像に影響しないようにビデオコーデックの設定を行う上での目 安です。但し、カメラの設置環境や撮影条件によっては、推奨設定であっても記録映像に影響する場合も有 りますので、運用開始前に十分なテストを行ってください。

また、カメラの仕様上、メモリーカードに保持可能な動画件数は最大 500 件となっていますので、この点に 関しても注意が必要です。例えば動体検知に連動して 1 分間の動画を記録する設定で運用していた場合、Edge Storage の"上書き設定"をチェックしていないと、動画件数が500件になったところでそれ以上の記録 は行われません。

これを回避するためには、Edge Storage の"上書き設定"をチェックするとともに、記録時間のプリアラー ム、ポストアラームの時間を調整します。詳細は"3. Edge Storage 機能の使い方"を参照してください。

#### 【 推奨設定 】

\* | この色の設定が録画対象。

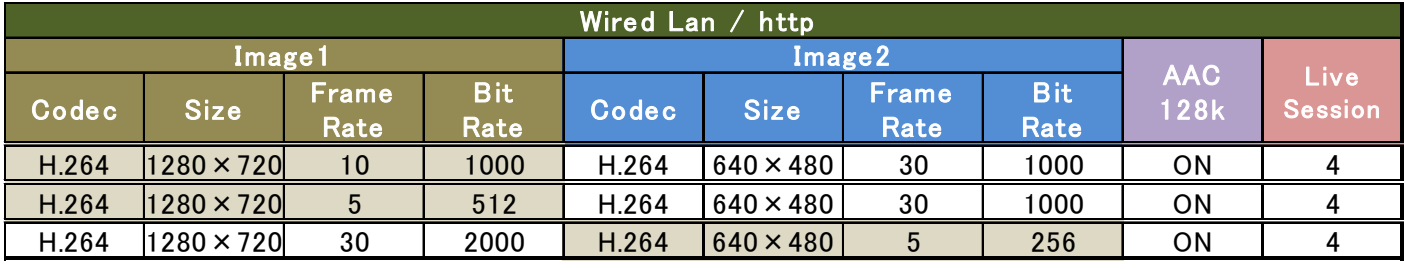

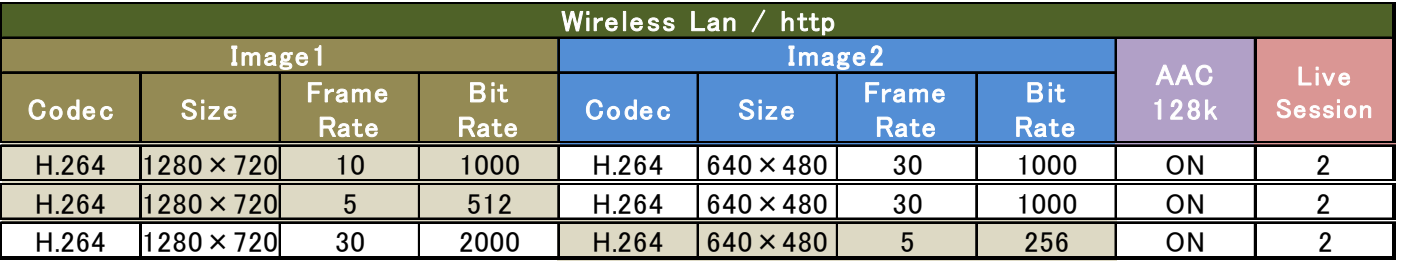

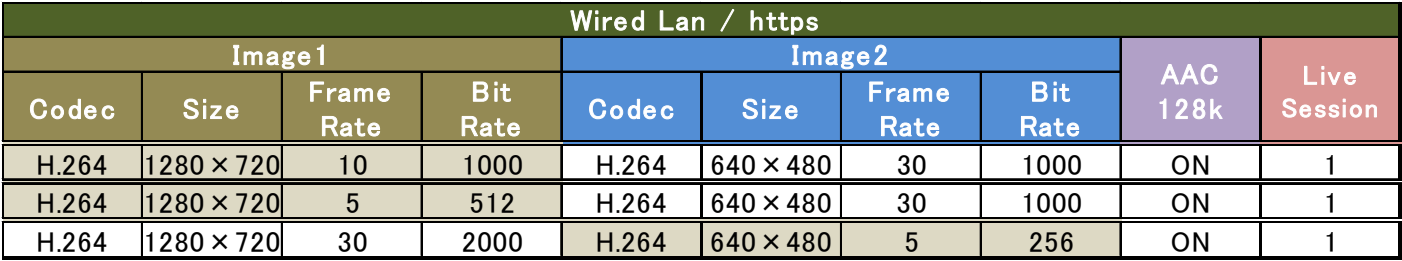

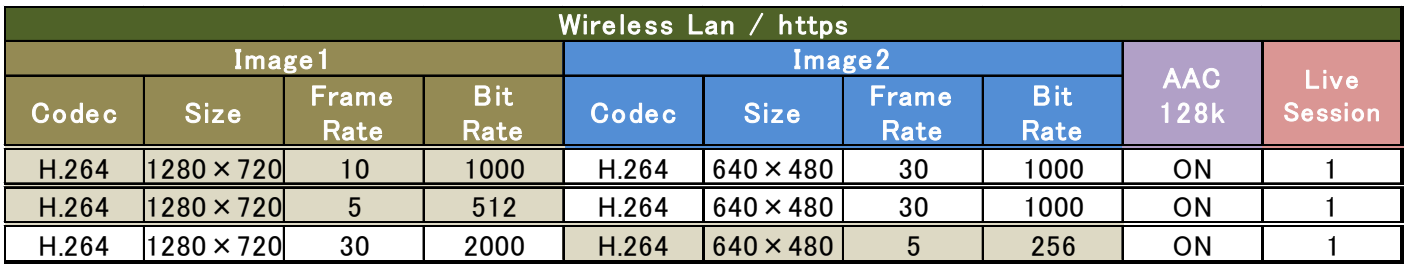

- \* 上書き設定をオフし、常時記録した場合の記録時間です。
- \* 録画時間は使用するメモリーカードや撮影環境で変化します。

▶ 1日に 24 時間、常時記録した場合

| 推奨設定  |                   |               |                    | 記録可能時間の目安 |      |                   |                |
|-------|-------------------|---------------|--------------------|-----------|------|-------------------|----------------|
| Codec | <b>Size</b>       | Frame<br>Rate | <b>Bit</b><br>Rate | 4GB       | 8GB  | 16GB              | 32GB           |
| H.264 | $1280 \times 720$ | 10            | 1000               | 9時間       | 18時間 | 1.5日              | 3 <sup>2</sup> |
| H.264 | $280 \times 720$  | 5             | 512                | 7時間       | 1.4日 | 2.8 <sub>th</sub> | $5.6$ 日        |
| H.264 | $640 \times 480$  | 5             | 256                | l .5日     | 3E   | 6E                | 12日            |

## ▶ 1日に 12 時間、常時記録した場合

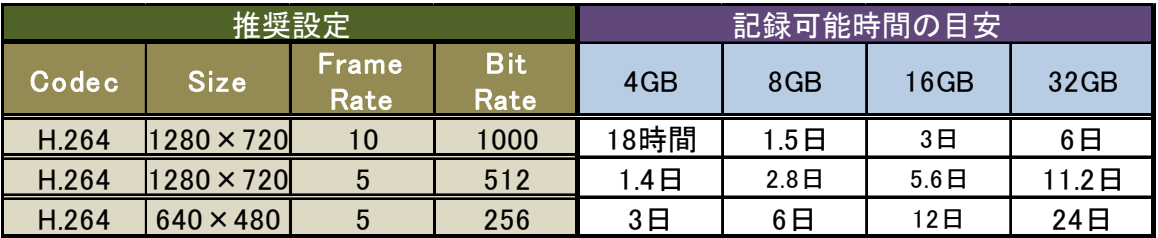

# 3.Edge Storage の使い方

Edge Storage 機能は、常にメモリーカードに録画する常時記録と、カメラのスケジュール又はトリガ入力 をもとに録画するイベント記録の 2 種類が有ります。

メモリーカードには寿命が有り、常時記録はイベント記録よりもメモリーカードの寿命に影響を与えますの で、イベント記録での運用を推奨いたします。

#### 3-1. メモリーカードの初期化

メモリーカードのフォーマットには、SD アソシエーションから提供されているソフト 「SD フォーマ ッター」を利用します。

1. SD アソシエーションの Web サイトから「SD フォーマッター」のインストーラーをダウンロード する。

URL: https://www.sdcard.org/home

- 2. 「SD フォーマッター」をコンピューターにインストールする。
- 3. コンピューターでメモリーカードカードを読み込み、「SD フォーマッター」を起動して、フォーマ ットをクリックする。

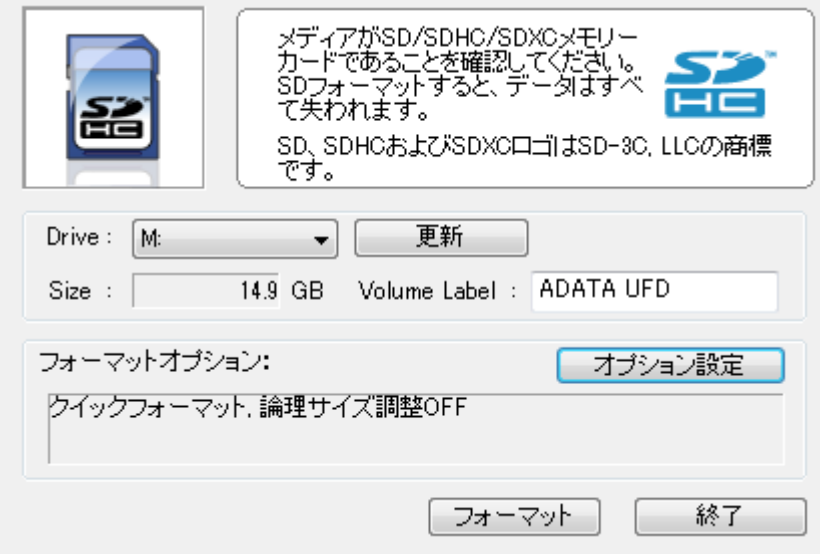

### 3-2. カメラの時刻設定

1. コンピューターの時刻に同期させる場合 [システム]の[日付/時刻]で、時間設定を[PC 同期]に設定し、タイムゾーン選択を適切なタイム ゾーンを選択し、[OK]をクリックする。

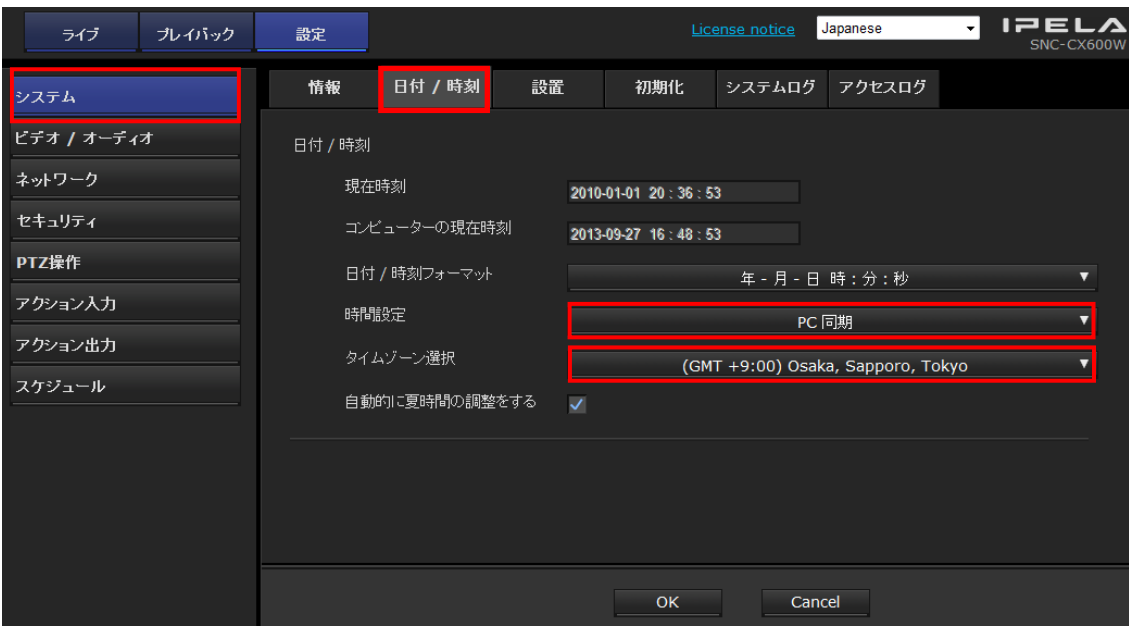

2. コンピューターに同期させる場合

[[システム]の[日付/時刻]で、時間設定を[手動設定]に設定し、適切な日付/時刻を選択し、 [OK]をクリックする。

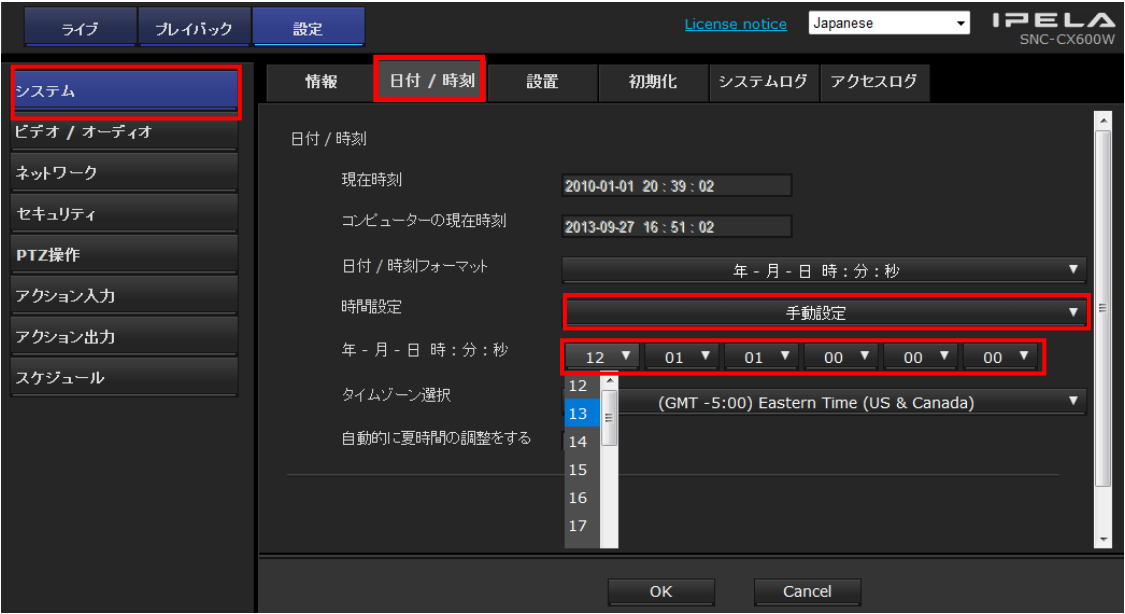

# 3-3. Edge Storage の録画設定(常時記録)

1. [ビデオ / オーディオ]の[ビデオコーデック]を開く。

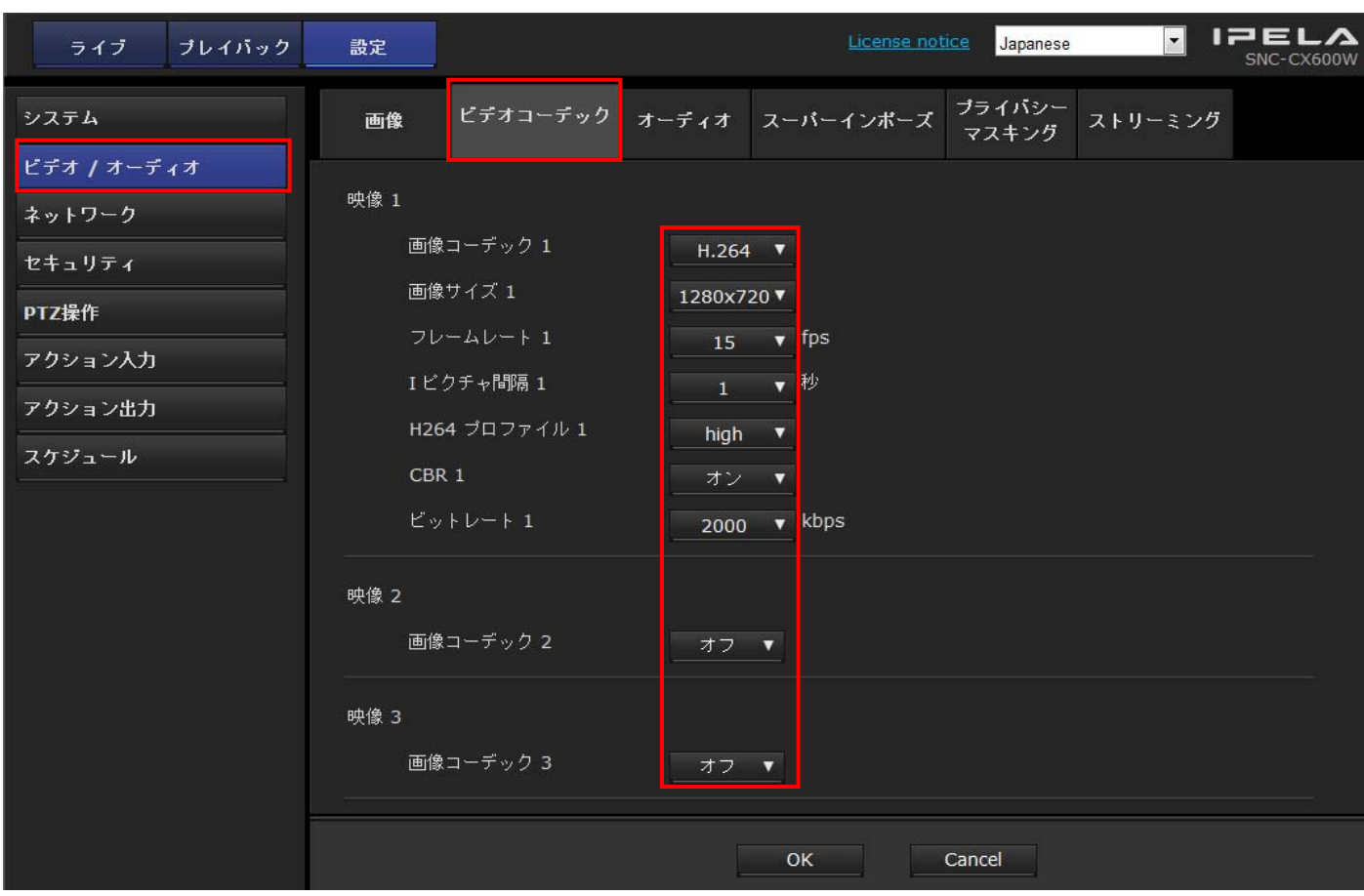

2. 2 ページの推奨設定に従って各設定項目を設定し、[OK]をクリックする。 このとき、[映像 3]の設定は必ずオフにすること。

3. [スケジュール]を開き Edge Storage 動画の常時にチェックされているか確認する。

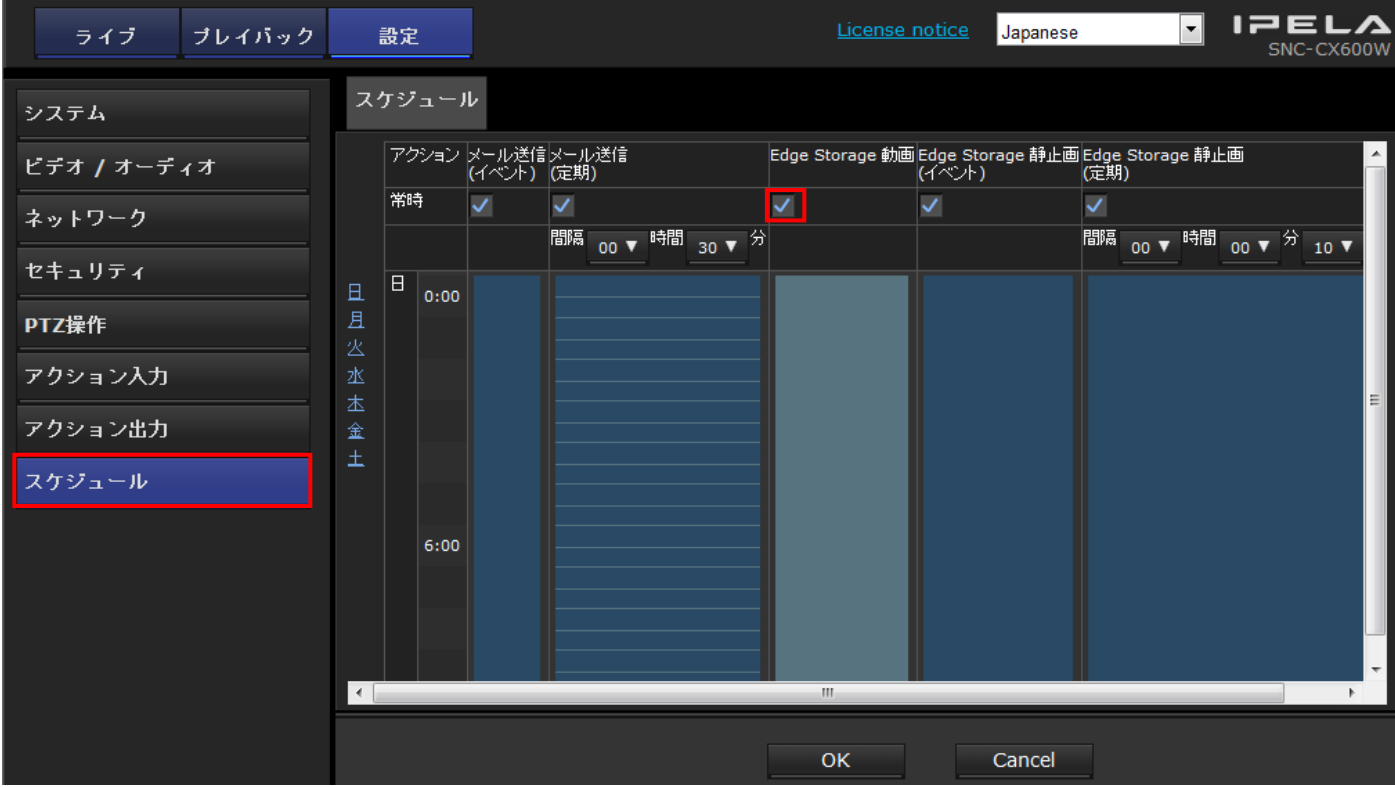

- 4. [アクション出力] の [Edge Storage]メニューを開き、下記項目を設定し[OK]をクリックする。
	- ① SD メモリーカード:メモリーカードの空き容量を確認する。
	- ② 上書き設定:チェックを入れる。
	- ③ 記録対象:映像 1、または映像 2 を選択する。

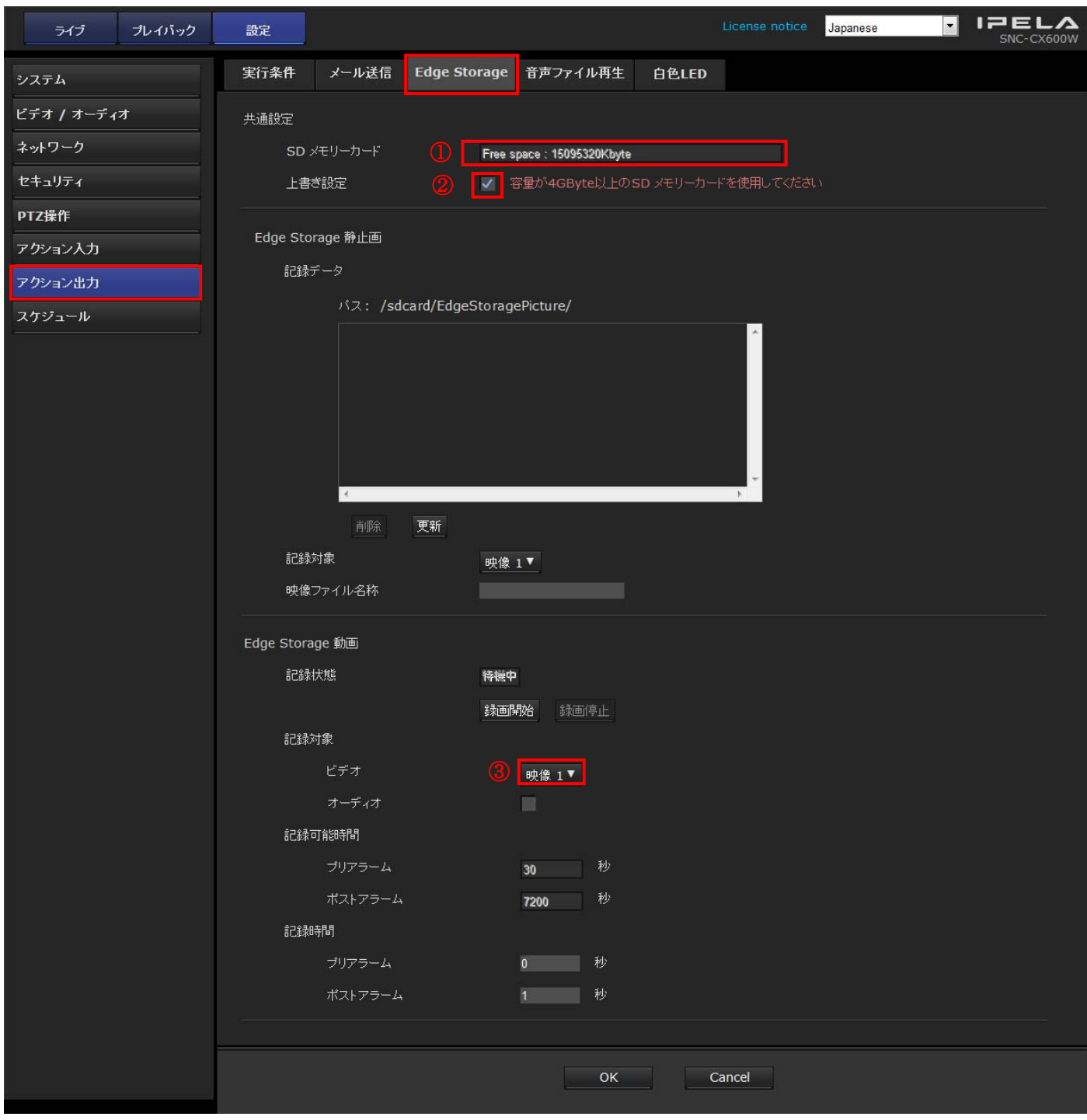

5. [アクション出力]の[実行条件]を開き、Edge Storage 動画の設定を[タイマー実行]に設定して、 [OK]をクリックする。

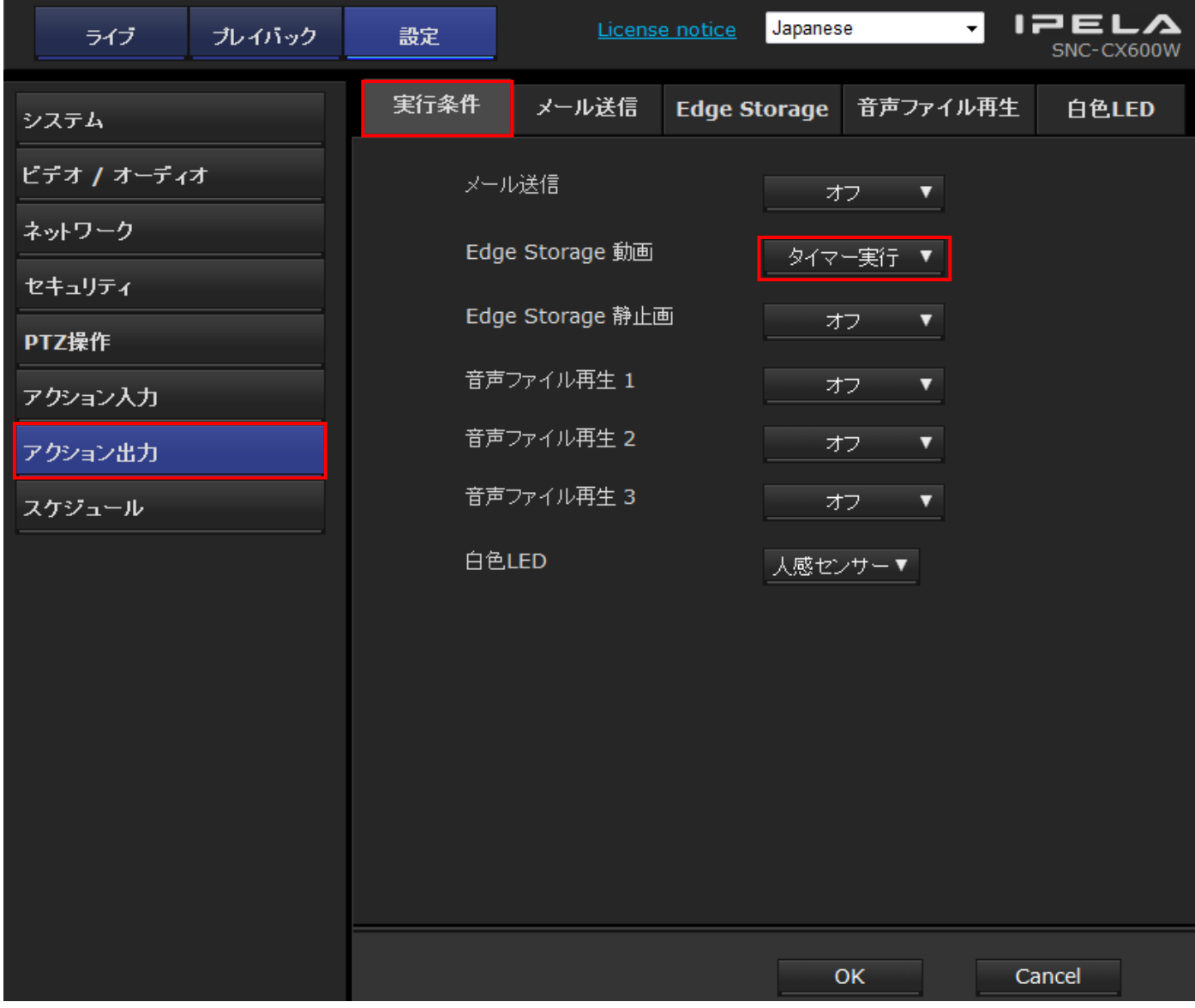

6. 以上で、常時記録の設定は完了。

# 3-4. Edge Storage の録画設定(人感センサー)

人感センサーで検知したときに録画する設定手順です。

1. [ビデオ / オーディオ]の[ビデオコーデック]を開く。

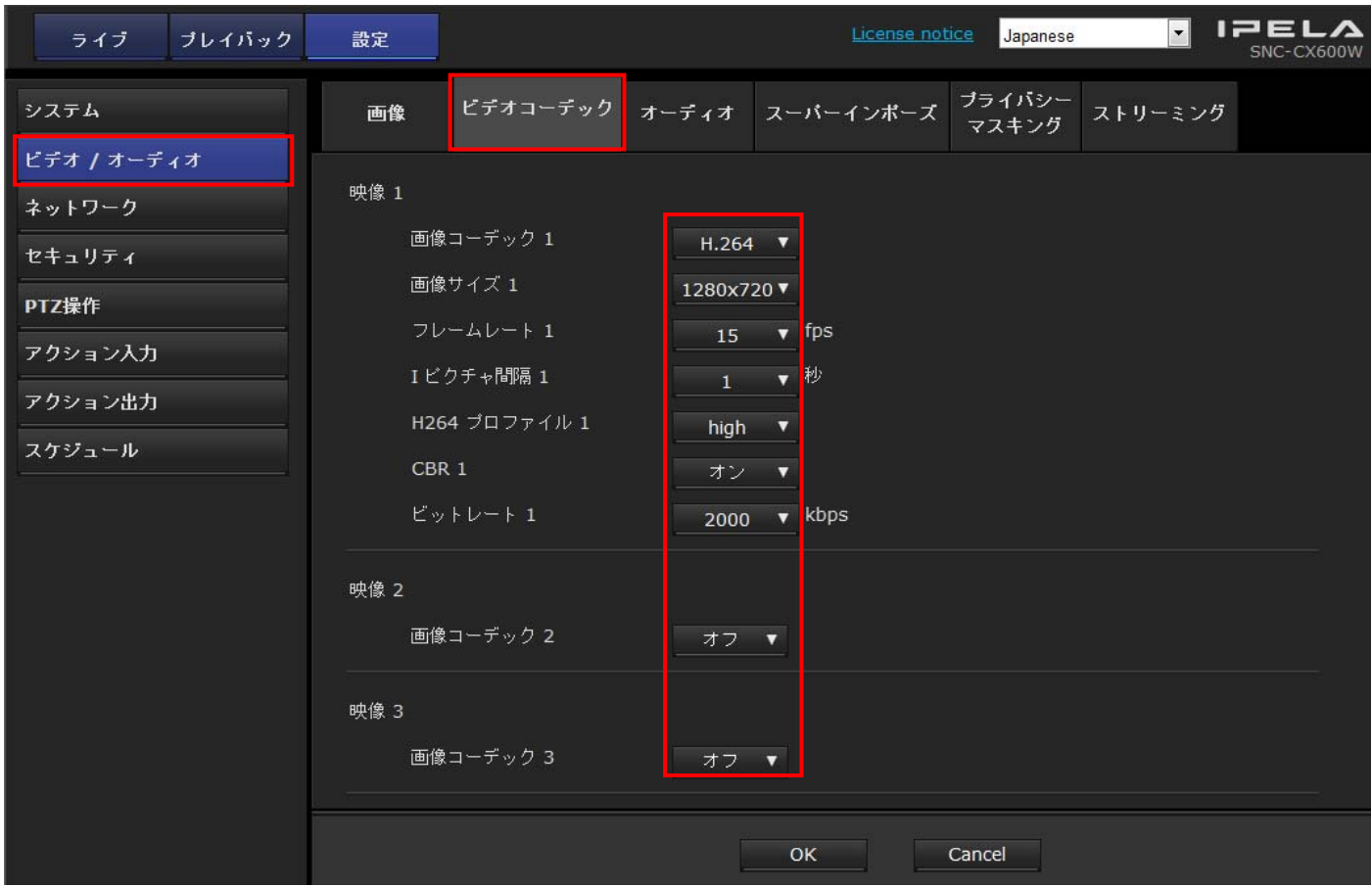

2. 2 ページの推奨設定に従って各設定項目を設定し、[OK]をクリックする。このとき、[映像 3]は必ず オフに設定すること。

- 3. [アクション出力] の [Edge Storage]メニューを開き、下記項目を設定し[OK]をクリックする。
	- SD メモリーカード:メモリーカードの空き容量を確認する。
	- 上書き設定:チェックを入れる。
	- 記録対象:[映像 1] または [映像 2] を選択する。
	- プリアラーム:10 秒に設定する。
	- ポストアラーム:600 秒に設定する。

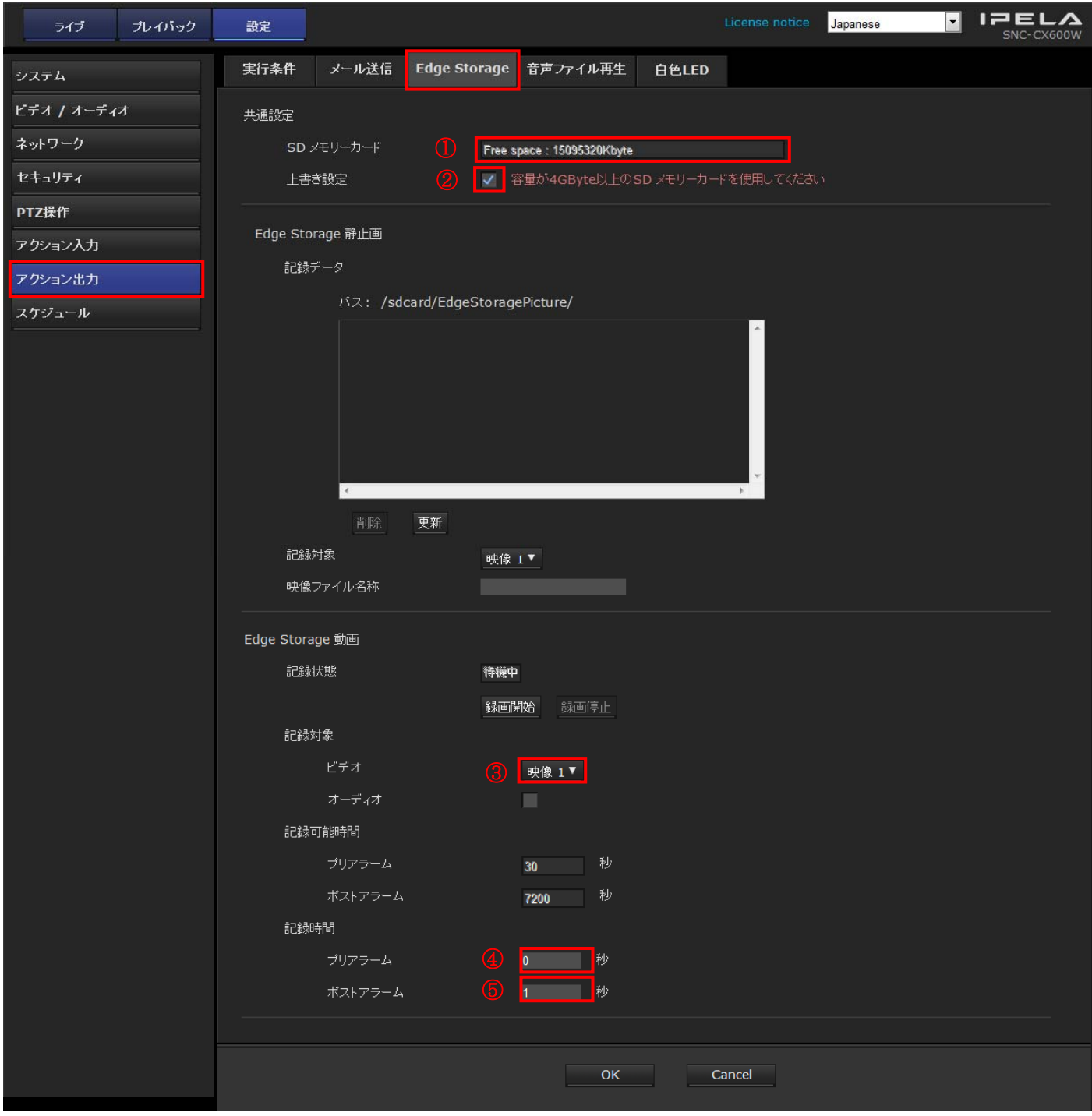

4. [アクション出力] の [実行条件]を開き、Edge Storage 動画の設定を[人感センサー]に設定して [OK]をクリックする。

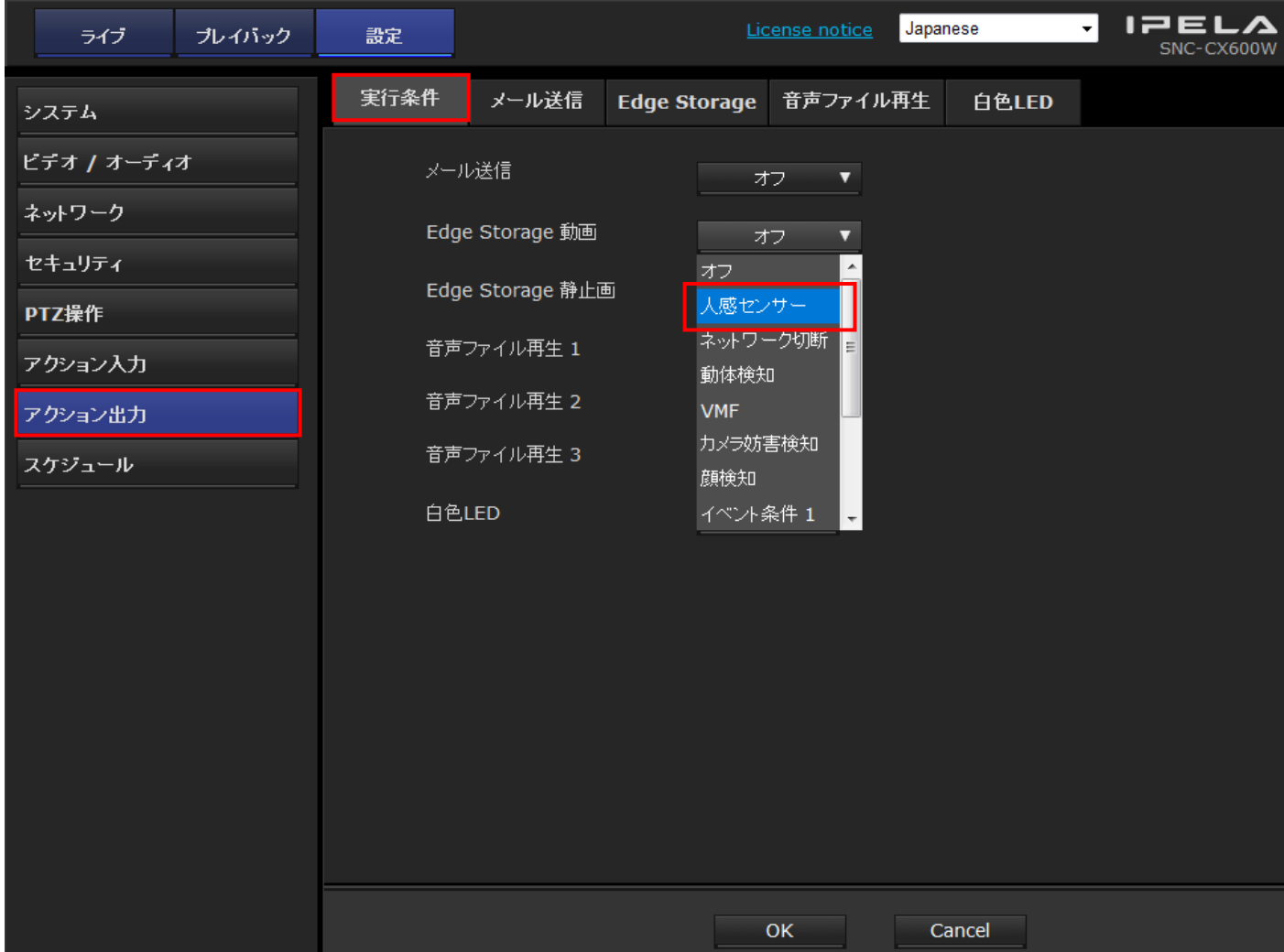

5. 以上で、人感センサーが検知した場合に録画されます。

# 3-5. Edge Storage の録画設定(複合条件)

1. [ビデオ / オーディオ]の[ビデオコーデック]を開く。

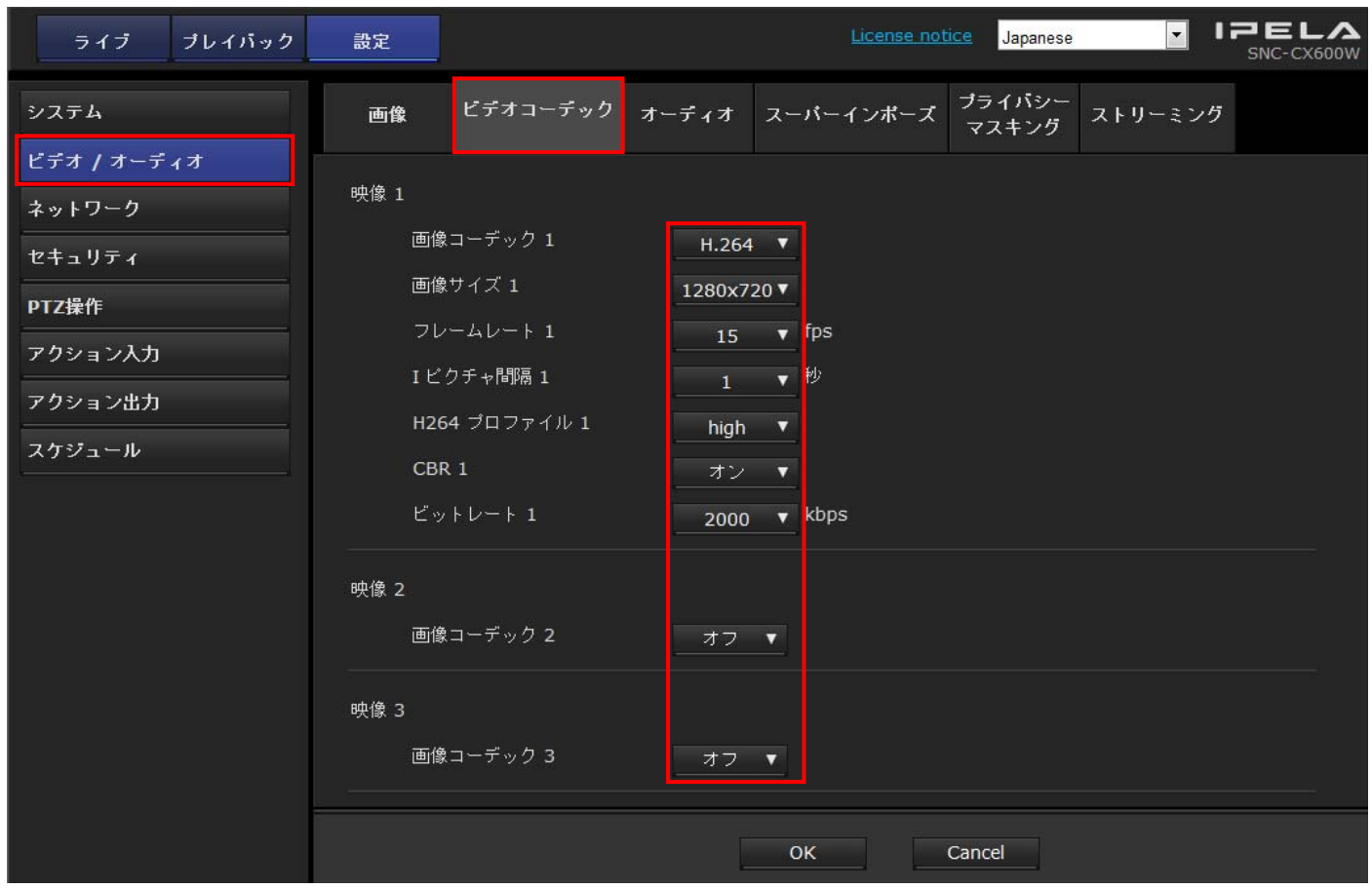

2. 2 ページの推奨設定に従って各設定項目を設定し、[OK]をクリックする。 このとき、[映像 3]は必ずオフに設定すること。

3. [アクション入力] の [動体検知] を開き、動体検知の設定をする。

### ご注意

動体検知の設定方法はユーザーガイドを参照してください。

 複数のイベント条件を設定する場合、「人感センサー」と「カメラ妨害検知」と「ネット ワーク切断」は同時に設定することができません。

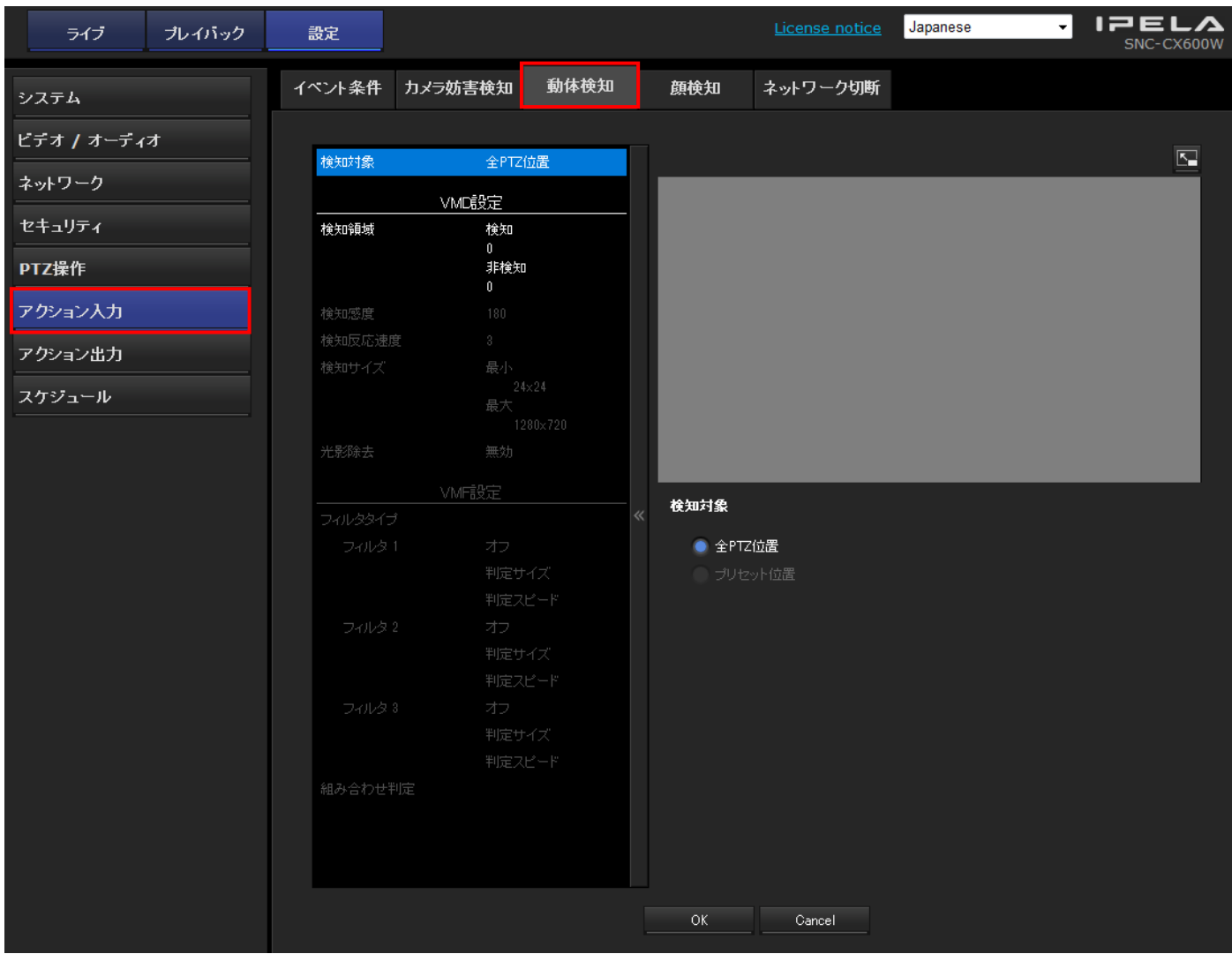

- 4. [アクション出力] の [Edge Storage]メニューを開き、下記項目を確認、設定する。
	- SD メモリーカード:メモリーカードの空き容量を確認する。
	- 上書き設定:チェックを入れる。
	- 記録対象:[映像 1]、または [映像2] を選択する。
	- プリアラーム:10 秒に設定する。
	- ポストアラーム:600 秒に設定する。

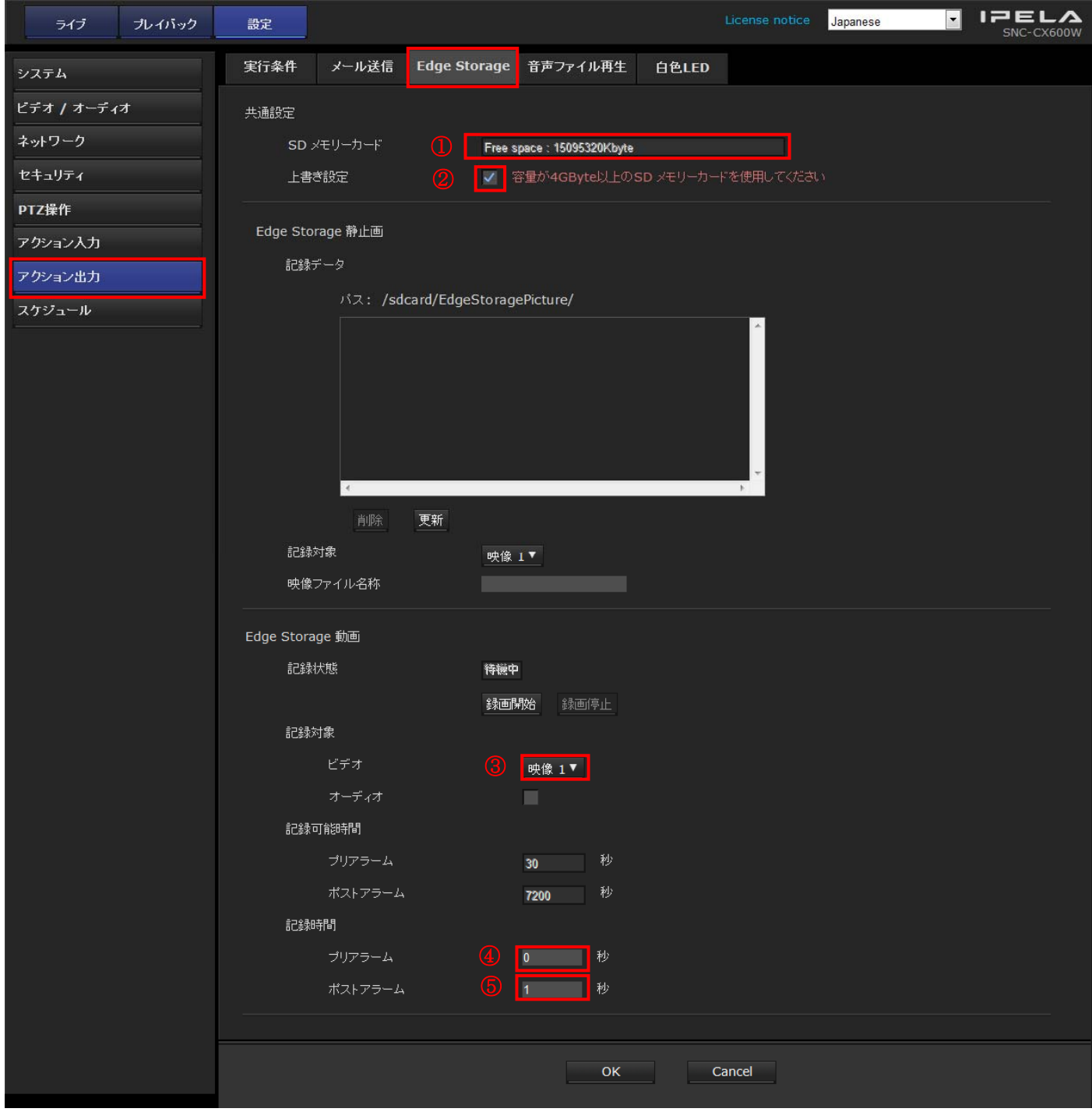

5. [アクション入力] の [イベント条件] を開き、次のように設定して[OK]をクリックする。

イベント条件 1: 1 or 2

- 1: 人感センサー
- 2: 動体検知

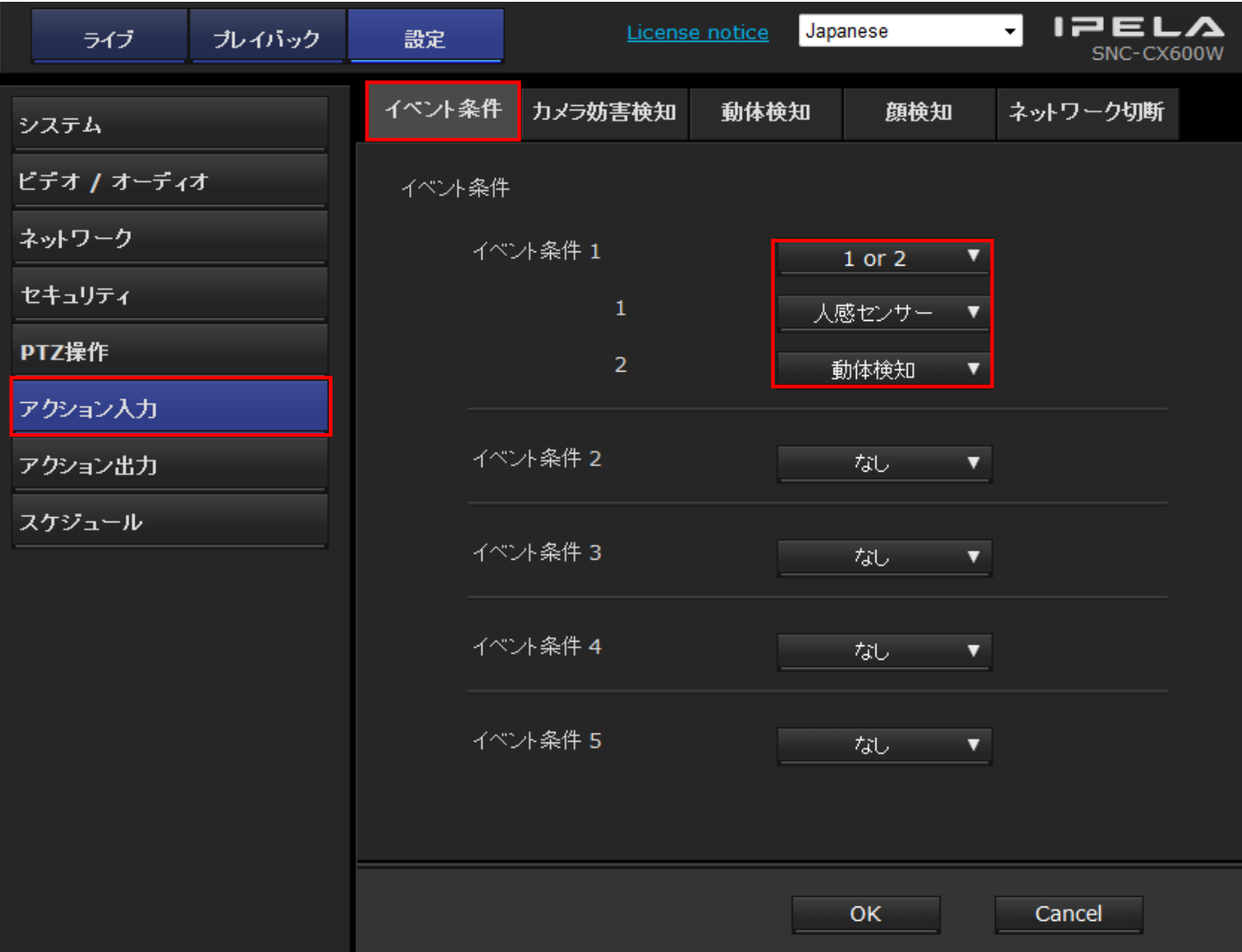

6. [アクション出力] の [実行条件]を開き、Edge Storage 動画の設定を[インベント条件1]に設定して [OK]をクリックする。

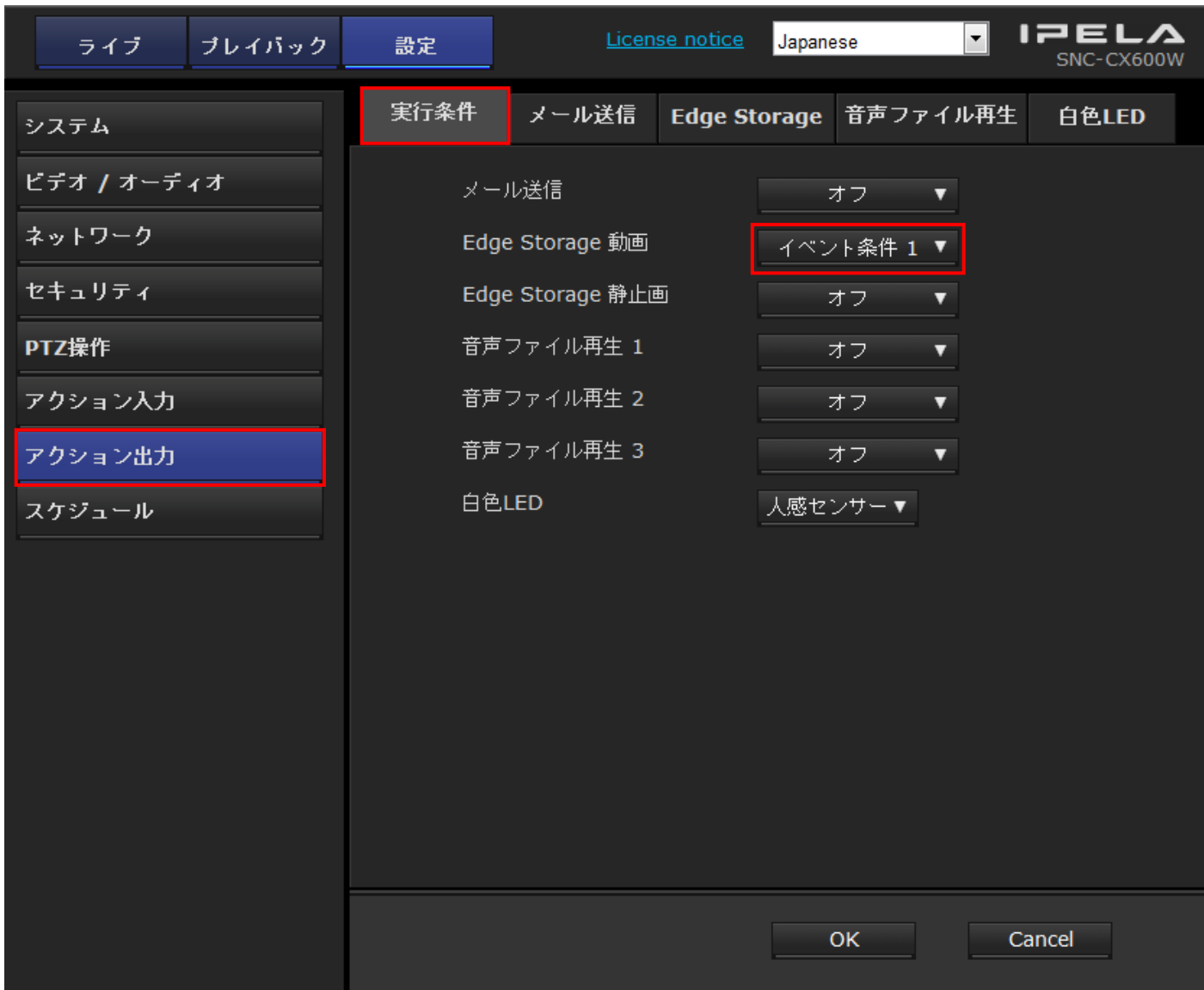

7. 以上で、人感センサーが検知した場合、または動体検知した場合に録画されます

# 4. 録画された動画の再生、保存、削除

メモリーカードに録画した映像の再生、保存、削除は"プレイバック"画面で行います。

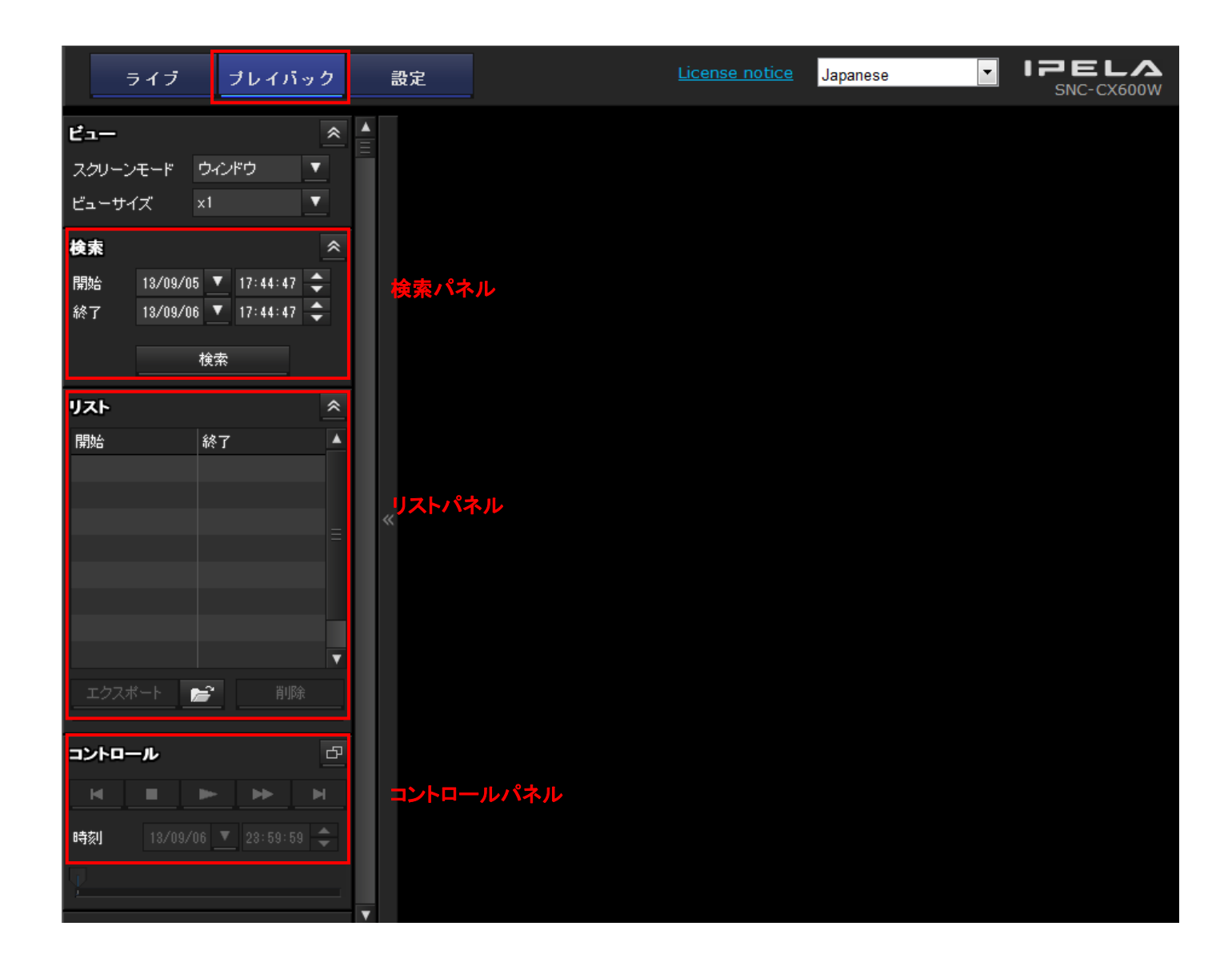

1. 検索パネルの開始日時と終了日時を指定して検索ボタンをクリックすると、指定期間に録画された 動画がリストパネルに表示される。

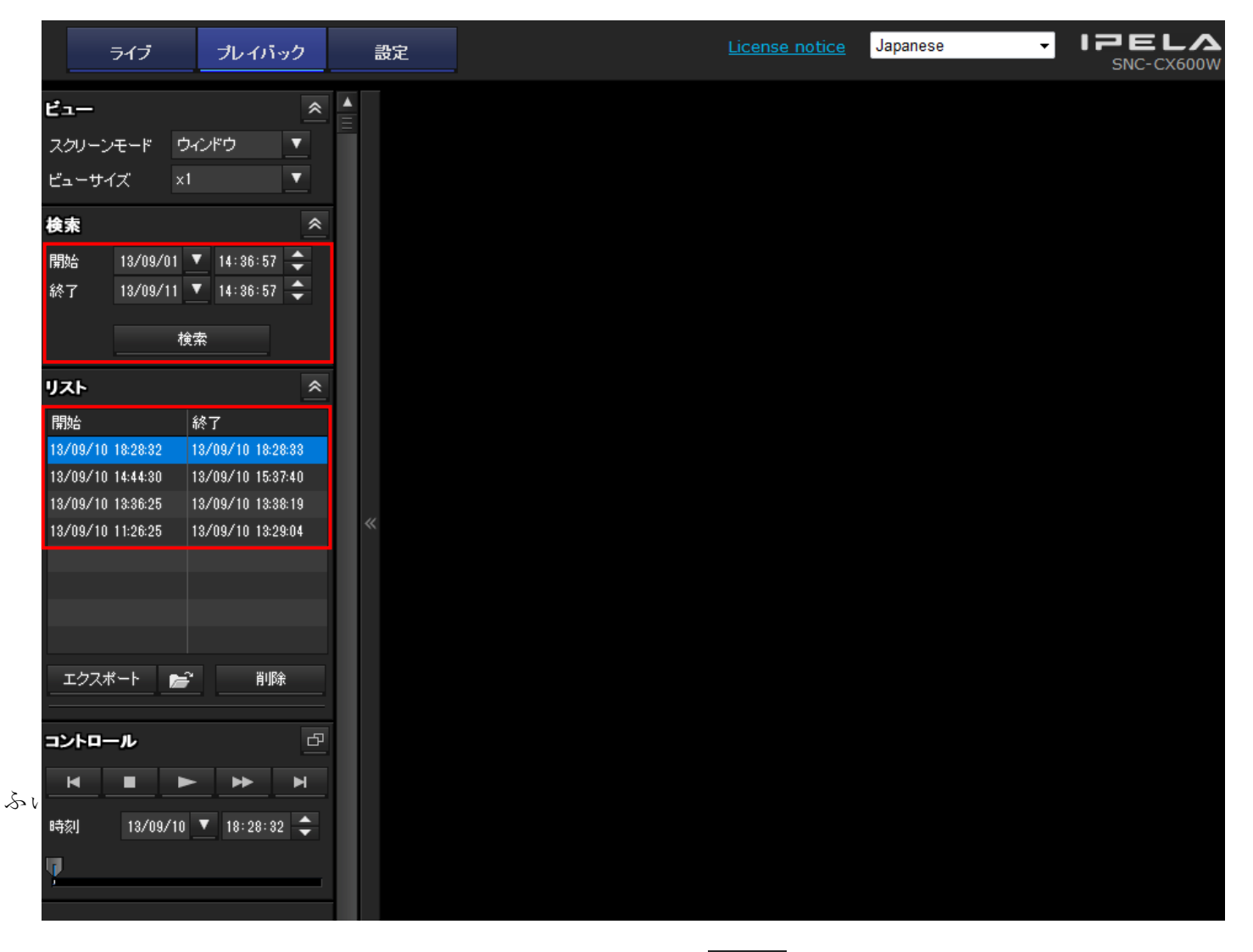

- 2. リストからファイルを選択し、コントロールパネルの ––––––––––––––––––––––––––––<br>2. リストからファイルを選択し、コントロールパネルの 択した動画が再生される。
- 3. コントロールパネルの <sup>11</sup> (詳細) ボタンをクリックするとコントロールパネル (詳細) が表示さ れ、再生位置や再生範囲の指定等、詳細なコントロールが可能。

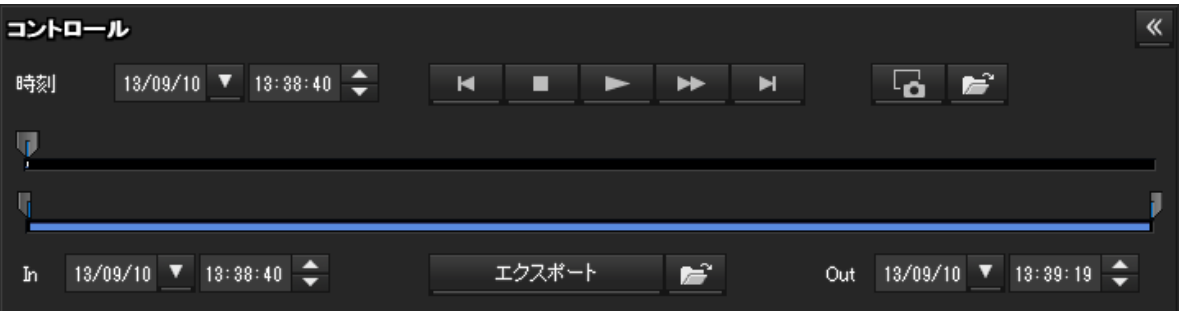

4. 録画した動画を保存したい場合は、リストパネルの動画を選択してエクスポートボタンをクリック すると、エクスポート中のウィザードが表示され、完了したら[閉じる]ボタンをクリックする。 保存された動画ファイルはリストパネルのフォルダーアイコンをクリックすると表示される。

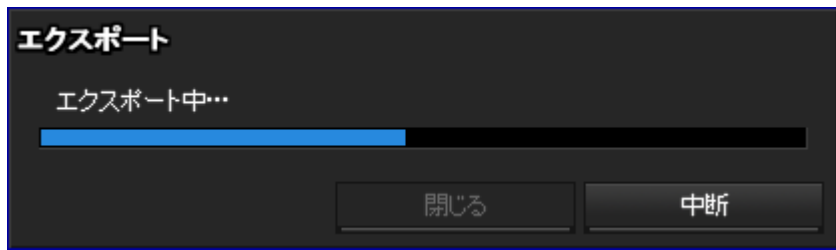

5. 録画した動画を削除したい場合は、リストパネルの動画を選択して[削除]をクリックすると、認証 ウインドゥが表示されるので、ユーザー名とパスワードを入力し[OK]をクリックする。

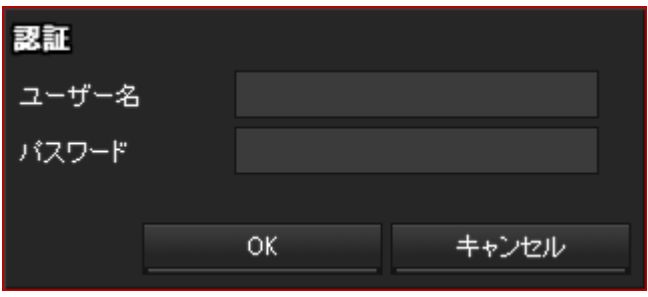

6. 削除してもよければ、確認ウインドゥで[OK]をクリックする。

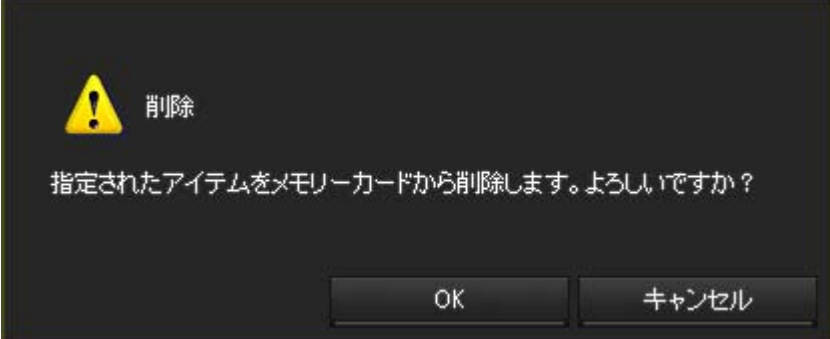

7. 削除が完了したら[閉じる]をクリックする。

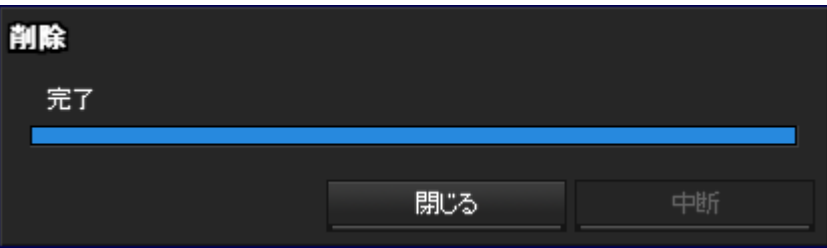